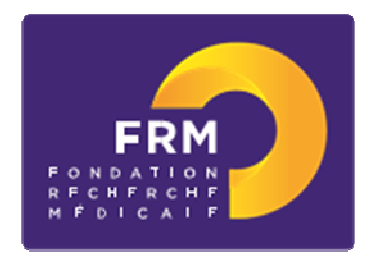

# **Fondation Line POMARET-DELALANDE**

# **PRIX DE THÈSE SUR LES MALADIES RARES**

## **[notice explicative 2019]**

## **A/ Préambule**

• Equipe d'accueil -Pour être éligible à une demande d'aide individuelle, une équipe d'accueil doit obligatoirement, à la date du conseil scientifique concerné, être labellisée par un ou des organisme(s) public(s) français de recherche ou d'enseignement supérieur (Inserm, CNRS, Université…) comme suite à une évaluation par l'Hceres. -Une équipe d'accueil (au sens Hceres) ne peut déposer qu'une seule demande pour un même type d'aide individuelle et ce, quel que soit sa taille ou son éventuelle structuration en différents groupes ou différents thèmes de recherche.

• Demandeur -Le demandeur est le bénéficiaire de l'aide.

•Encadrant -L'encadrant (tuteur ou directeur de thèse selon l'aide) doit être membre de l'équipe d'accueil. -Un encadrant bénéficiant d'une aide pluriannuelle de la FRM (Programmes Urgences et Pionniers de la Recherche, Equipe labellisée FRM, Amorçage de jeunes équipes) en cours de financement à la date du conseil scientifique concerné, ne peut pas demander d'aides individuelles à l'exception d'une aide de Master 2 recherche et une aide de fin de thèse de sciences. -Un encadrant ne peut être impliqué que dans une seule demande à une session du conseil scientifique même si plusieurs types d'aides sont examinés lors de ce conseil scientifique.

## **B/ Termes de l'appel à projets**

# • **Conditions générales**

La Fondation Line Pomaret-Delalande, créée sous l'égide de la Fondation pour la Recherche Médicale, soutient la recherche sur les maladies rares. Elle accorde, chaque année, un Prix à un doctorant pour la réalisation d'une thèse de sciences.

Toutes les maladies rares sont concernées à l'exception des cancers rares. Les projets de thèse doivent en priorité porter sur la physiopathologie et/ou sur le traitement d'une maladie rare. Le Prix est destiné à financer un contrat doctoral pendant 3 ans.

# • **Critères d'éligibilité aux Prix de recherche**

Les candidats doivent être titulaires d'un Master 2 recherche ou équivalent reconnu par l'Ecole Doctorale dont ils dépendent. Ils doivent s'inscrire pour l'année universitaire **2019-2020** (et au plus tard le 1er janvier 2020) en 1ère année de thèse de sciences dans une université française.

Les profils suivants sont éligibles : scientifique, interne en médecine ou en pharmacie, ancien interne en médecine ou pharmacie, médecin ou pharmacien, Chef de Clinique Assistant, Assistant Hospitalo-Universitaire, Praticien Hospitalier

Important : pour les candidats PH, AHU, CCA ou titulaires d'un poste hospitalier statutaire, une attestation de mise en disponibilité pour 3 ans devra être fournie.

Une équipe d'accueil doit obligatoirement être labellisée par un ou des organisme(s) public(s) français de recherche ou d'enseignement supérieur (Inserm, CNRS, Université…) comme suite à une évaluation par l'Aeres/Hceres.

Une équipe d'accueil en France ne peut déposer qu'une seule demande et ce, quel que soit sa taille ou son éventuelle structuration en différents groupes ou thèmes de recherche.

Le travail de thèse doit être réalisé au moins en partie dans un laboratoire de recherche français

# • **Critères d'exclusion**

Un candidat ayant fait une demande dans le cadre des appels à projets FRM 2019 « Poste de thèse pour internes et assistants » ou « Contrat doctoral » n'est pas éligible à cet appel à projets.

# • **Financement**

Le Prix est une aide individuelle et nominative pour la préparation d'une thèse de sciences.

Le Prix, mis en place sous forme de contrat à durée déterminée (CDD) de 3 ans à temps plein, est destiné à couvrir le coût du salaire du doctorant (salaire brut chargé, charges patronales et taxes afférentes). Le montant de l'aide est de 102 600 € pour 3 ans. L'employeur sera l'organisme en charge de la gestion de ce type de contrat dans le laboratoire d'accueil (Université, Inserm, Cnrs, …) sous réserve de son acceptation.

Le contrat de travail ne pourra débuter qu'à partir du 1er novembre 2019 et au plus tard le 1er janvier 2020, et ce, sous réserve de l'acceptation l'organisme gestionnaire.

# • **Calendrier**

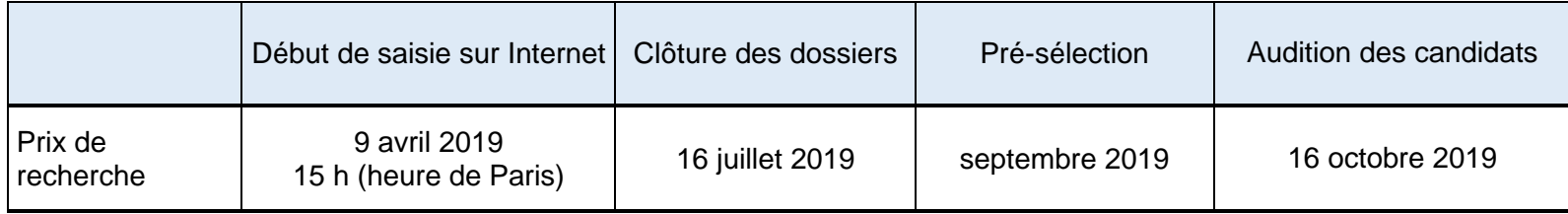

### **Contact FRM**

Fleur SOIROT-MALINE : fleur.soirot-maline@frm.org (Tel : 01 44 39 75 87)

## **C/ Soumettre une demande de financement**

## **1/ Procédure de soumission**

La demande de financement s'effectue en ligne via le **portail eAwards** de la FRM https://frm.evision.ca/eAwards\_applicant accessible depuis le site web www.frm.org – Espace Chercheurs – Appels à projets FRM – Prix de recherche. La demande de financement se fait exclusivement en ligne. Aucune version papier n'est exigée.

### **2/ Qui fait la demande ?**

La demande est faite par le doctorant qui aura au préalable créé son compte eAwards.

L'encadrant (directeur de thèse) et le responsable de l'équipe d'accueil (au sens Aeres/Hceres) sont sollicités via le système eAwards pour accorder leur consentement à la demande.

Ils doivent donc posséder chacun un compte eAwards.

Le chef d'équipe a déjà un compte dans le système eAwards lorsque l'équipe est présente dans le référentiel des laboratoires et équipes répertoriés dans notre base.

L'encadrant, s'il n'est pas chef d'équipe doit se créer un compte eAwards

→ Si l'encadrant est aussi chef d'équipe, il devra consentir <u>2 fois à partir d'un seul compte,</u> en qualité d'encadrant, et en qualité de **chef d'équipe**.

 Un compte eAwards regroupe des informations personnelles rattachées à une adresse email qui sert à l'authentification. Il permet d'effectuer des demandes de financement auprès de la FRM et de suivre leur gestion si elles sont acceptées. Un titulaire d'un compte eAwards peut avoir différents rôles : demandeur, encadrant (tuteur ou directeur de thèse), chef d'équipe

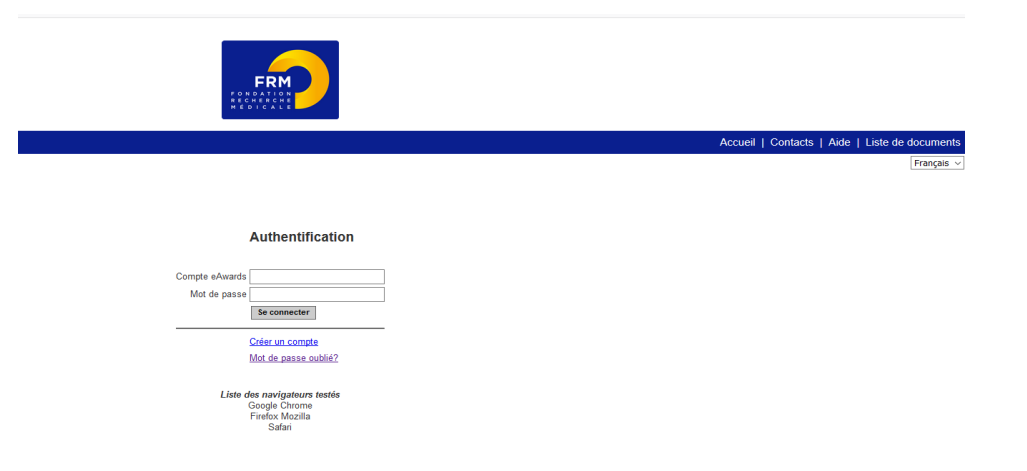

### **3/ Etapes à suivre :**

Important : **3 intervenants** sont impliqués dans la demande :

- **Le chef de l'équipe d'accueil (au sens Aeres/Hceres)**
- **L'encadrant**
- **Le demandeur (doctorant)**

La procédure est donc détaillée pour chaque intervenant : § 3.1 pour le Chef d'équipe ; §3.2 pour l'encadrant (directeur de thèse) ; §3.3 pour le demandeur (doctorant)

**Il est fortement conseillé de lire l'intégralité de la notice explicative avant de débuter la saisie du formulaire de demande.** 

## **3.1/ Procédure Chef d'équipe**

Le Chef d'Equipe (au sens Hceres/Aeres) est sollicité via le système eAwards de la FRM pour accorder <u>son consentement</u> à la demande de<br>.. financement de l'étudiant.

Dans le système eAwards, une seule personne a le rôle de Chef d'équipe. Lorsque plusieurs personnes co-animent la même équipe, la FRM a choisi celle qui aura le rôle de Chef d'équipe dans le système eAwards. Un compte eAwards lui a été pré créé.

**Attention, le chef d'équipe ne doit aucunement se créer un nouveau compte.** Si le chef d'équipe a deux comptes, merci de contacter support@frm.org avant de donner le consentement.

• Accorder le consentement à la demande via l'onglet « en tant que chef d'équipe »

Lorsque le demandeur (doctorant) aura renseigné et validé son laboratoire et son équipe d'accueil dans son formulaire de demande, le chef d'équipe recevra un courriel l'invitant à consentir à la demande de financement. Ce **consentement est indispensable** pour que la demande soit transmise à la FRM.

Le chef d'équipe devra alors se connecter à son propre compte eAwards et cliquer sur « en tant que chef d'équipe ». Il pourra pré visualiser la demande de financement correspondante et devra cliquer sur son choix dans la colonne « Consentement » Le demandeur (doctorant) sera informé par email de sa décision.

• Possibilité d'approuver les membres de son équipe via l'onglet « Gérer ma structure » : cette étape n'est pas obligatoire pour la soumission de la demande

 Dans le menu « Détails des activités » de son compte, dans **« Gérer ma structure »**, l'onglet « Personnes Contact » donne accès à la liste des membres de son équipe. En cliquant sur le bouton « Actions » en bout de ligne et en sélectionnant « Éditer », le Chef d'équipe peut modifier le statut de la personne d'intérêt et l'approuver ou le refuser comme membre de son équipe. Cette dernière recevra une notification par email de la décision du Chef d'équipe.

## **3.2/ Procédure Encadrant**

L'encadrant est sollicité via le système eAwards de la FRM pour accorder son consentement à la demande de financement du doctorant. Il doit donc posséder un compte eAwards, renseigner son profil et joindre son CV. Portail : https://frm.evision.ca/eAwards\_applicant Un compte eAwards regroupe des informations personnelles rattachées à une adresse email qui sert à l'authentification. Il permet de consentir ou bien d'effectuer des demandes de financement auprès de la FRM et de suivre leur gestion si elles sont acceptées.

Attention : Pour répondre à l'appel à projets 2019, il faut donc obligatoirement se créer un compte eAwards.

 Si l'encadrant est un chef d'équipe et déjà référencé dans le système eAwards, il ne **doit pas se créer un nouveau compte mais utiliser celui déjà référencé.** 

#### • Création d'un compte eAwards et rattachement CV

S'il n'a pas déjà un compte eAwards, l'encadrant est invité à s'en créer un en même temps que le demandeur. Pour créer un nouveau compte, cliquer sur « Créer un compte », lire et accepter les conditions d'utilisation : le formulaire de création de compte eAwards s'affiche. Différents champs, obligatoires ou non, sont à renseigner.

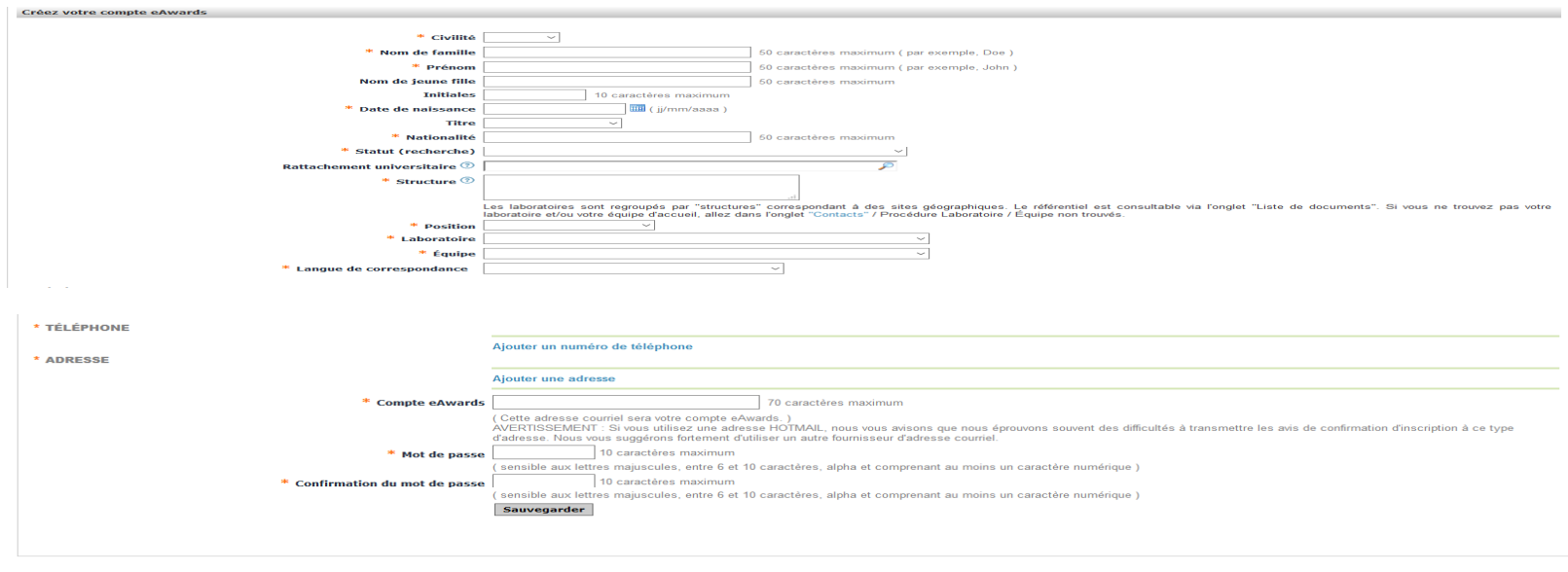

### **IMPORTANT**

Pour créer et valider un compte, un nouvel utilisateur doit être rattaché à une structure. Il doit donc renseigner -soit le champ **Rattachement universitaire**, -soit les champs **Structure/Laboratoire/Equipe** -soit **les 2.**

Le champ **Rattachement universitaire** correspond à l'université d'inscription, l'université de rattachement de son laboratoire actuel ou celle de son service hospitalier d'origine.

Le champ **Structures** correspond à des sites géographiques en France qui regroupent des **Laboratoires** (unité mono-équipe, unité pluriéquipes ou centre de recherche) qui comportent eux-mêmes des **Equipes** (au sens Hceres/Aeres, unité mono-équipe, équipe d'une unité pluriéquipes ou équipe d'un centre de recherche).

Une fois la structure sélectionnée, la liste des laboratoires s'affiche. Après avoir sélectionné un laboratoire, la liste des équipes constituantes s'affiche.

**Important** : Si le laboratoire ne se trouve pas dans la liste proposée, vous devez suivre la procédure « laboratoire/équipe non trouvés ». Attention vous devrez attendre la validation de la FRM qui se fera dans les 3 jours ouvrés.

Après avoir sauvegardé son compte, le nouvel utilisateur reçoit un courriel de notification à l'adresse renseignée dans son compte eAwards.

Il est alors invité à **se connecter** au portail Chercheurs en renseignant l'email de son compte eAwards et son mot de passe.

Dans le menu « Détails des activités », cliquer sur « CV » pour joindre son CV sous format PDF selon le plan proposé. Le CV de l'encadrant sera joint automatiquement au formulaire de demande de financement.

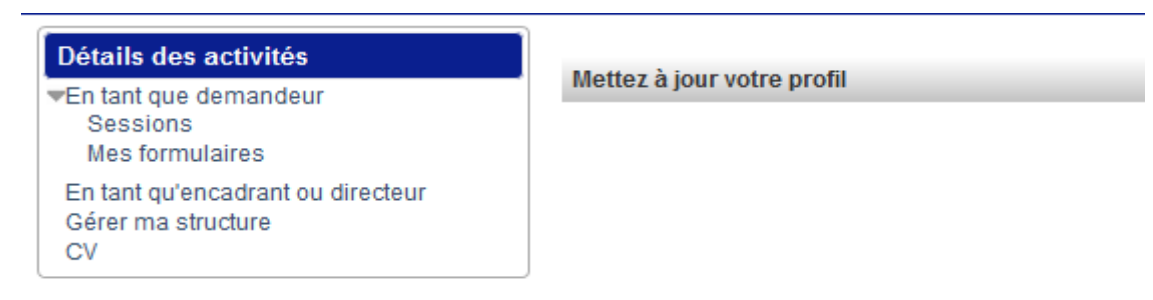

#### • Sollicitation pour le consentement à la demande

Lorsque le demandeur aura renseigné et validé l'adresse email du compte de son encadrant dans son formulaire de demande, celui-ci recevra un courriel l'invitant à consentir à la demande de financement. Ce **consentement est indispensable** pour que la demande soit transmise à la FRM.

L'encadrant devra alors se connecter à son propre compte eAwards et cliquer sur « en tant qu'encadrant ».

 Il pourra pré visualiser la demande de financement correspondante et cliquer sur son choix dans la colonne « Consentement ». Le demandeur sera informé par email de sa décision.

## **3.3/ Procédure Demandeur (doctorant)**

### • Création d'un compte eAwards avec CV

Pour créer un nouveau compte, voir paragraphe 3.2 « Création d'un compte eAwards et rattachement CV »

Pour créer et valider un compte, un nouvel utilisateur doit être rattaché à une structure.

Il doit donc renseigner :

-soit le champ **Rattachement universitaire**

-soit les champs **Structure/Laboratoire/Equipe**

-soit à la fois le champ **Rattachement universitaire et** les champs **Structure/Laboratoire/Equipe**

Le champ **Rattachement universitaire** correspond à l'université d'inscription, l'université de rattachement de son laboratoire ou celle de son service hospitalier d'origine.

 Le champ « **Structure »** correspond à des sites géographiques en France qui regroupent des **Laboratoires** (unité mono-équipe, unité pluriéquipes ou centre de recherche) qui comportent eux-mêmes des **Equipes** (au sens Hceres/Aeres, unité mono-équipe, équipe d'une unité pluriéquipes ou équipe d'un centre de recherche).

Une fois le champ « Structure » sélectionné, la liste des Laboratoires s'affiche. Après avoir sélectionné un laboratoire, la liste des Equipes constituantes s'affiche.

#### **Important** :

 Si le laboratoire ne se trouve pas dans la liste proposée, vous devez suivre la procédure « laboratoire/équipe non trouvés ». Attention vous devrez attendre la validation de la FRM qui se fera dans les 3 jours ouvrés.

#### **Rattachement à une équipe dans la création du profil du demandeur**

 La sélection d'une équipe d'accueil déclenche l'envoi d'un email au Chef d'équipe (dont le nom s'affiche). Selon la procédure de la FRM,l'approbation des membres d'une équipe revient au Chef d'équipe. Le demandeur est averti par e-mail de l'approbation ou pas du Chef d'équipe. Cette approbation n'est pas indispensable pour la demande de financement.

Après avoir sauvegardé son compte, le demandeur reçoit un courriel de notification à l'adresse renseignée dans son compte eAwards.

Il est alors invité à **se connecter** au portail Chercheurs pour faire une demande de financement en renseignant l'email de son compte eAwards et son mot de passe.

Dans le menu « Détails des activités », cliquer sur « CV » pour joindre son CV sous format PDF selon le plan proposé. Le CV sera joint automatiquement au formulaire de demande de financement.

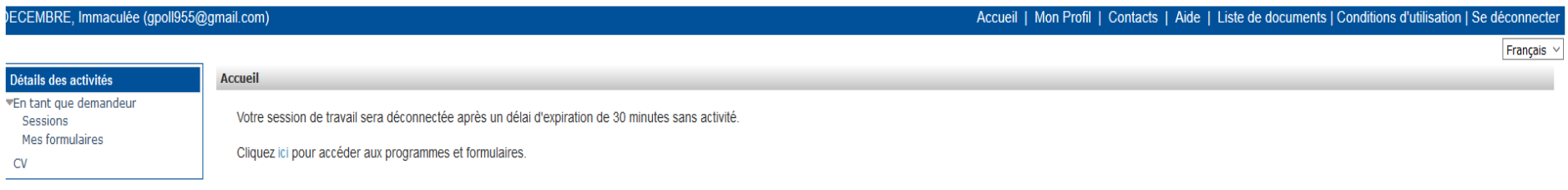

#### By eVision

• Création d'une demande de financement

A partir de la page d'accueil du compte eAwards du demandeur :

- suivre le lien « Sessions » pour accéder aux « Programmes et formulaires »
- choisir le programme « Espoirs de la Recherche » puis « Prix de recherche » et l'aide « Prix Line POMARET-DELALANDE » et cliquer sur
- « créer une nouvelle demande » pour générer un nouveau formulaire.

La création d'une demande génère un numéro de dossier unique, à conserver pour toute communication avec la FRM.

NB : Le dossier apparaît alors dans la rubrique « Mes formulaires ».

#### • Saisie du formulaire

**14 sections sont à renseigner indépendamment les unes des autres**. Un code couleur vous permettra d'identifier le statut de chaque section. La légende est en ligne.

Pour chaque section, il est demandé de « sauvegarder ». En l'absence de cette sauvegarde, les données saisies seront perdues.

**Avis Important** 

Le formulaire peut être rempli en plusieurs fois. Il est accessible à partir de la page d'accueil dans la rubrique « mes formulaires ».

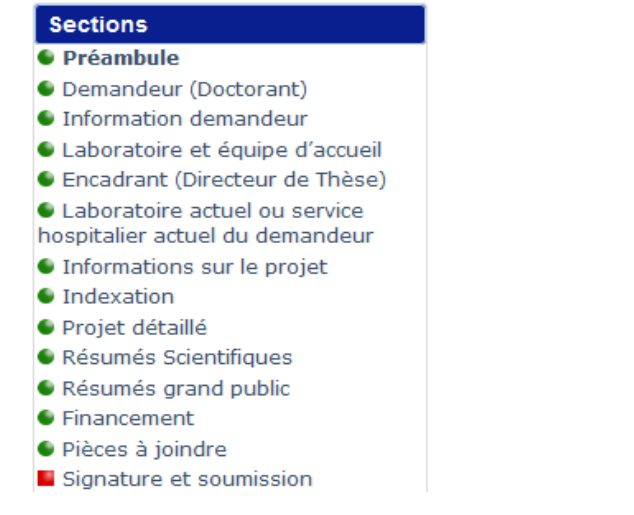

**Section Préambule**: à lire très attentivement avant toute saisie

**Section « Demandeur (doctorant) »** : les données affichées sont reprises du profil. Elles sont à vérifier et à valider. Toute modification doit être apportée en retournant sur « mon profil ».

Important : si vous n'avez pas joint votre CV à votre profil, vous ne pourrez pas sauvegarder cette section. L'indication « Veuillez joindre un CV à votre profil » apparaît.

 Une fois votre CV joint à votre profil, vous pouvez alors « sauvegarder » la section « Demandeur (doctorant) » et l'indication « CV joint au profil » apparaît.

#### **Section « Information demandeur »** :

 Le demandeur doit indiquer son cursus et joindre la liste de ses 10 principales publications au cours des 5 dernières années, sous format PDF. Si le demandeur ne possède pas de publications, il convient de l'indiquer dans un document vierge, sous format PDF.

**Section « Laboratoire et équipe d'accueil »** : Le demandeur doit renseigner son laboratoire d'accueil. Les laboratoires sont regroupés par structures qui correspondent à des sites géographiques en France. Saisir dans le champ « structure » au moins trois lettres du nom du site géographique et sélectionner la structure

Après avoir sélectionné la structure, vous avez accès à la liste des laboratoires. Une fois le laboratoire choisi, le nom de son directeur apparaît. Vous avez accès ensuite aux différentes équipes rattachées et au nom leur responsable.

**Important** : Si le laboratoire ou l'équipe d'accueil ne se trouvent pas dans la liste proposée, veuillez contacter l'adresse suivante : support@frm.org

**Aucune demande ne sera prise en compte à partir de 48 heures avant la clôture de l'appel à projets.**

Après la sauvegarde de cette section, le/la chef de l'équipe d'accueil dont le nom s'affiche recevra un courriel (à l'adresse indiqué entre parenthèses) pour l'inviter à consentir à la demande (voir 3-1/Procédure responsable d'équipe).

Le consentement du chef d'équipe peut être vérifié dans la rubrique « Mes formulaires, colonne « Autres statuts ».

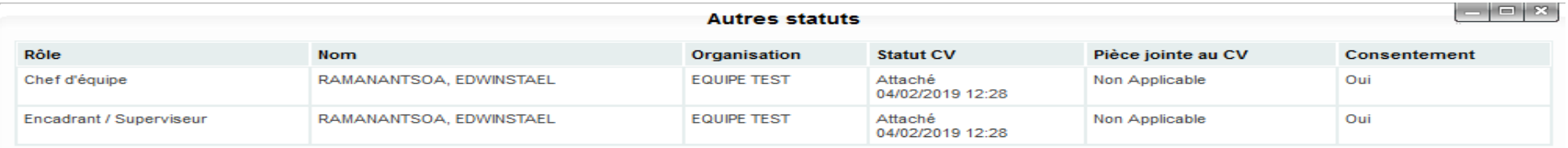

### **Section « Encadrant »:**

Vous devez saisir l'adresse email du compte eAwards de l'encadrant.

Il doit donc se créer un compte eAwards uniquement s'il n'est pas déjà référencé dans le système eAwards.

Si l'encadrant est le chef d'équipe, il ne doit pas se créer un nouveau compte et doit utiliser celui déjà référencé.

En cliquant sur « valider », toutes les informations relatives à son profil s'affichent.

Important : si l'encadrant n'a pas joint son CV à son profil, vous ne pourrez pas sauvegarder cette section. L'indication « Veuillez joindre un CV à votre profil » apparaît.

 Une fois son CV joint à son propre profil, vous pouvez alors « sauvegarder » à nouveau la section « Encadrant (directeur de thèse) » et l'indication « CV joint au profil » apparaît.

Vous devez joindre la liste des 10 principales publications de l'encadrant, sous format PDF en respectant les consignes.

Après avoir sauvegardé cette section, l'encadrant va recevoir un courriel pour consentir à la demande du financement (Voir 3-2/Procédure encadrant. L'adresse utilisée sera celle de son propre compte eAwards.

**Important** : Le consentement de l'encadrant l'ajout de son CV à son profil peuvent être vérifiés dans la rubrique « Mes **Section « Laboratoire actuel ou service hospitalier actuel du demandeur » :** informations à compléter concernant le laboratoireactuel du demandeur **Cette rubrique est une saisie libre**.

Pour les 6 sections suivantes : « **Informations sur le projet », « Indexation », « Projet détaillé », « Résumés scientifiques », « Résumes grand public », « Financement »**

Informations à compléter relatives à votre projet de recherche. Pour chaque texte libre, le nombre maximal de caractères est indiqué. Un compteur permet de suivre la saisie.

#### **Section « Pièces à joindre » :**

Un document est à joindre obligatoirement : - Lettre de recommandation du directeur de thèse

#### **Section « Signature et soumission »**

Vous devez **valider** le formulaire afin de vous assurer que toutes les informations et documents requis ont bien été fournis, puis **transmettre.** Aucune notification ne vous sera envoyée pour confirmer la transmission du dossier. Dans la rubrique « Mes formulaires », colonne « Statut formulaire », le statut du dossier passe de « **en cours** » à « **transmis** ». Une fois la demande transmise à la FRM, le formulaire ne peut **plus être modifié**.

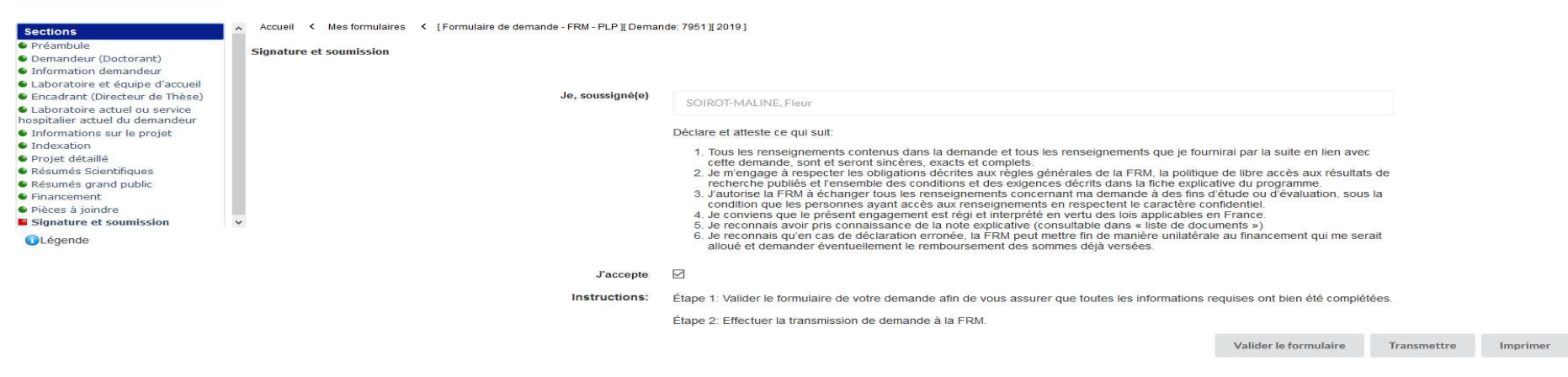

#### **4/ Informations relatives au suivi de la demande de financement**

Une notification relative à la recevabilité ou l'irrecevabilité administrative de la demande sera communiquée par e-mail au demandeur de l'aide, 4 semaines environ après la clôture de l'appel à projets.

Toute demande incomplète ou non conforme sera jugée immédiatement irrecevable. Aucun recours n'est possible.

 Seules les demandes admissibles administrativement seront soumises à l'expertise du Conseil scientifique de la FRM. Cependant, la FRM se réserve le droit de retirer une demande pour laquelle un financement équivalent (durée et montant) aura été obtenu entre temps auprès d'un autre organisme caritatif (Fondation ARC, Ligue Nationale contre le Cancer…).

La décision de la FRM sera communiquée au plus tard un mois après la date du Conseil scientifique, par e-mail au demandeur de l'aide. Aucune décision ne sera communiquée par téléphone.

Les aides individuelles sont nominatives. Tout changement de bénéficiaire entrainera l'annulation de la demande.

Les données recueillies lors de la soumission de votre dossier font l'objet d'un traitement informatique par la FRM et sont nécessaires à sa gestion. Elles ne sont pas transférées hors de l'UE et pourront être utilisées pour vous adresser des communications de la FRM et à des fins d'études statistiques. Conformément à la loi « Informatique et Libertés » du 6/01/1978, en contactant la FRM au 54 rue de Varenne 75007 Paris ou support@frm.org, vous disposez d'un droit d'accès, de rectification des données vous concernant et d'un droit d'opposition à leur traitement, pour motifs légitimes.

## **D/ Critères d'évaluation de la candidature**

- **Encadrant (directeur de thèse) et équipe d'accueil** : Notoriété et qualité des publications de l'encadrant, expérience d'encadrement, Qualité de l'équipe d'accueil
- **Candidat (doctorant)** : cursus, Mobilité thématique, Mobilité technologique, Projet professionnel, Qualité des publications, Qualité Master recherche
- **Projet :** originalité et innovation, faisabilité, description des travaux réalisés par le candidat, qualité rédactionnelle, caractère formateur pour le candidat

## **E/ Pièces à fournir obligatoirement un mois avant le début du financement, si l'aide est acceptée**

- Copie de l'**attestation d'obtention du diplôme d'exercice** pour les médecins, les pharmaciens et les vétérinaires (pour les non internes).
- Copie de l**'attestation d'inscription définitive en thèse**

**Important : les chercheurs étrangers, bénéficiaires de la subvention, devront être en possession d'un titre en cours de validité les autorisant à exercer une activité salariée en France pendant toute la durée de l'aide.**